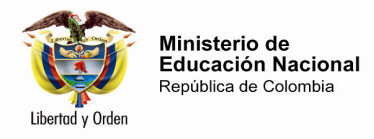

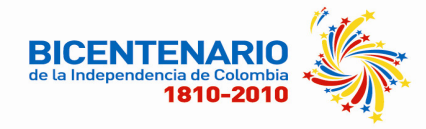

## **TERCERA CONVOCATORIA FOMENTO A LA FORMACIÓN POSTGRADUAL DE DOCENTES Y DIRECTIVOS DOCENTES PARA EL PRIMER SEMESTRE 2011**

En el marco de la "Educación de Calidad, el camino a la prosperidad" así como del Plan Decenal de Educación 2006 – 2016, el desarrollo profesional de los docentes y directivos docentes se constituye en uno de los proyectos estratégicos que apunta al mejoramiento de la calidad de la Educación.

En éste sentido, en el año 2009 se consolida el Programa de "Formación Posgradual para Docentes y Directivos Docentes del Sector Oficial", donde se estableció un fondo en administración para apoyar la formación, capacitación, actualización y perfeccionamiento de los educadores de planta al servicio de los establecimientos educativos oficiales del país. El programa ofrece, a través del ICETEX, para los docentes que cumplan con los requisitos establecidos en el Reglamento Operativo del fondo, un crédito condonable del 30% del valor de la matricula de las maestrías virtuales relacionadas en cada convocatoria.

Los propósitos del programa son:

- Aportar a la formación para la actualización pedagógica, didáctica y/o disciplinar de los docentes y directivos docentes de educación preescolar, básica, media y formación complementaria, en servicio del sector oficial.
- Apoyar la política de calidad en lo referido al desarrollo profesional de docentes y directivos docentes.
- Estimular el ejercicio docente apoyando económicamente programas de maestría para educadores en servicio de establecimientos educativos oficiales.

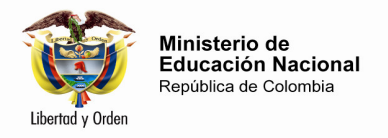

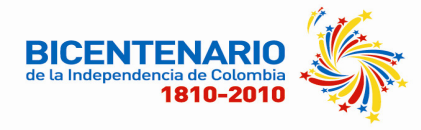

# **CONVOCATORIA 2011-I**

Para aplicar a ésta tercera convocatoria lea atentamente los términos de la misma.

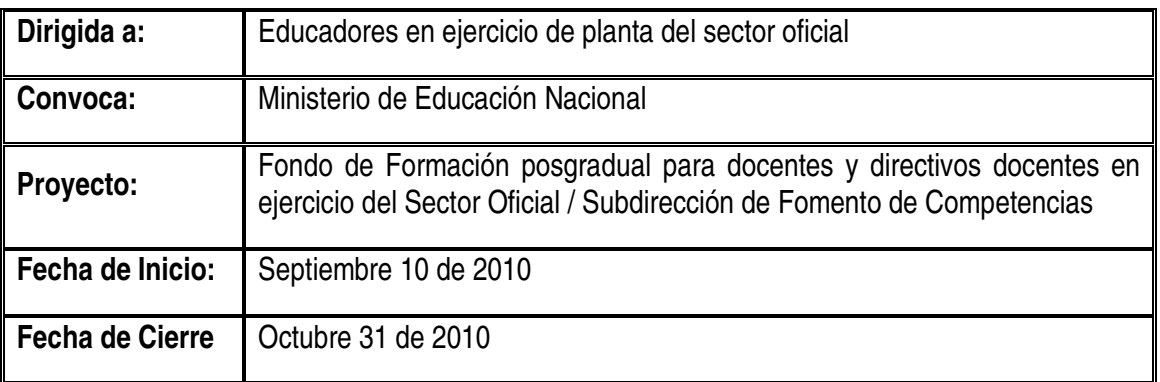

## **DIRIGIDO A**

Docentes de inglés nombrados en propiedad, al servicio de establecimientos educativos del sector oficial del país.

### **OBJETIVO DE LA CONVOCATORIA**

Otorgar crédito condonable a **100** docentes nombrados en propiedad al servicio de establecimientos educativos del sector oficial, por lo equivalente al 30% del valor total de la "*Maestría en Didáctica del Inglés para el Aprendizaje Autodirigido"* ofrecida por la Universidad de la Sabana en convenio con la Universidad de Anaheim de Estados Unidos.

### **GENERALIDADES DEL PROGRAMA OFERTADO EN LA CONVOCATORIA 2011-I**

Maestría en Didáctica del Inglés para el Aprendizaje Autodirigido (Master in English Language Teaching for Self-Directed Learning)".

Para esta tercera convocatoria contamos con la oferta de la Universidad de la Sabana en convenio con Anaheim University (EEUU) con la maestría virtual "Maestría en Didáctica del Inglés para el Aprendizaje Autodirigido (Master in English Language Teaching for Self-Directed Learning)". La Universidad de la Sabana cuenta con amplia experiencia en investigación, promueve los semilleros de investigación para los estudiantes de todos los programas y cuenta con 6 revistas indexadas. Sus instalaciones incluyen, entre otros, laboratorios especializados, una biblioteca con un total de referencias bibliográficas de 79.671 títulos de libros, 1.285 títulos de publicaciones periódicas y 151 bases de datos, salas de informática y un centro de recursos para la enseñanza y aprendizaje de lenguas, Studium.

Anaheim University por su parte, es una institución de educación superior pionera en programas en línea. Su oficina administrativa se encuentra en Anaheim, California, Estados Unidos, acreditada por la Accrediting Commission of the Distance Education and Training Council. La Universidad provee oportunidades para que sus estudiantes alrededor del mundo interactúen

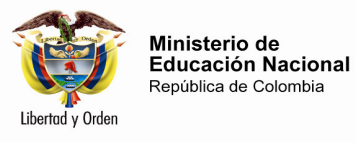

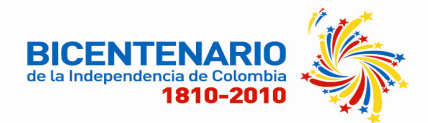

con los expertos más reconocidos en sus respectivas áreas, permitiéndoles avanzar y ampliar sus conocimientos y habilidades profesionales en un medio ambiente interactivo mediado por las últimas tecnologías. El 100% de sus profesores tiene título de doctorado de universidades acreditadas y son profesionales con amplia experiencia, muchos de los cuales son autores reconocidos a nivel mundial y destacados expertos en sus áreas de estudio.

### **CONDICIONES GENERALES DE LA CONVOCATORIA**

El 30% del valor total de la Maestría se otorga a los docentes que cumplan con los requisitos establecidos para esta convocatoria, según se detalla adelante.

El restante 70%, correspondiente al valor de la maestría, *será asumido por el docente mediante el pago al contado de cada semestre,* bien sea con recursos propios o a través de un crédito reembolsable con el ICETEX o con cualquier otra entidad.

### **REQUISITOS DE PARTICIPACIÓN**

- Ser ciudadano colombiano
- Adelantar el proceso de admisión al programa, con la Universidad de la Sabana la información sobre este programa la encuentra en el enlace http://fld.unisabana.edu.co:8080/master/
- Ser docente de inglés nombrado en propiedad en un establecimiento educativo del sector oficial e inscrito en el escalafón docente, **según lo certifique la secretaría de educación respectiva**.
- Ser usuario cotidiano de vías electrónicas de comunicación y tener cuenta de correo electrónico activa.
- Tener una edad máxima de 44 años cumplidos. Presentar en las fechas oportunas:
	- o Solicitud de crédito condonable del 30% completamente diligenciado ente el ICETEX así como los documentos requeridos por esta entidad. Consultar y acceder al al siguiente enlace http://www.icetex.gov.co/portal/Default.aspx?tabid=224
	- o Diligenciar completamente la aplicación en línea que para tal fin el Ministerio de Educación ha definido. Enlace http://www.mineducacion.gov.co/formacion\_posgradual

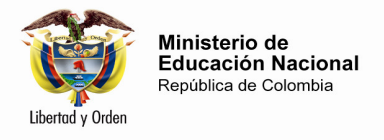

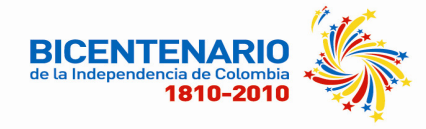

# **CRITERIOS DE SELECCIÓN**

La selección de los beneficiarios al crédito condonable la hace la Junta administradora del fondo, teniendo en cuenta:

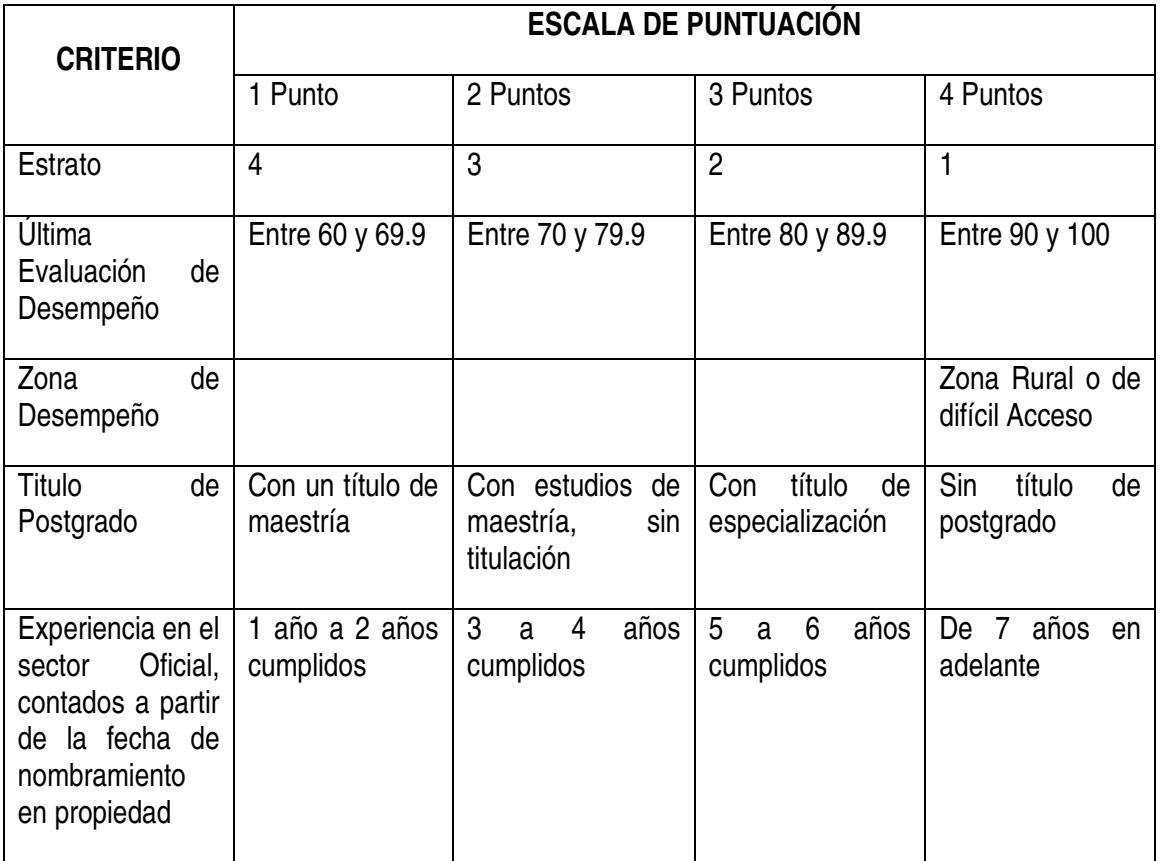

### **COMPROMISOS DEL DOCENTE O DIRECTIVO DOCENTE BENEFICIADO**

Para hacer efectivo el crédito condonable, el docente beneficiado se compromete a:

- Cumplir con las obligaciones académicas y administrativas del programa de maestría en el cual se matricula.
- Aprobar **todos** los módulos y asignaturas de cada uno de los semestres formales continuos para efectos de seguir siendo beneficiario del crédito condonable en el siguiente semestre.
- Presentar y acreditar, en los plazos establecidos por el ICETEX los requisitos exigidos para la aprobación, renovación y legalización del crédito condonable.
- Asumir el 70% del valor restante de la maestría en los tiempos estipulados para ello.
- Informar oportunamente a la Institución de Educación Superior respectiva, de acuerdo con el cronograma institucional, mediante comunicación escrita, sobre la suspensión temporal o definitiva de los estudios explicando los motivos que la ocasionaron. En este caso, gestionar ante el ICETEX lo referente a los desembolsos del crédito correspondiente al semestre afectado.
- Informar al Ministerio de Educación Nacional, Dirección de Calidad, sobre la suspensión

Calle 43 No. 57-14 Centro Administrativo Nacional, CAN, Bogotá, D.C. PBX: (057) (1) 222 2800 www.mineducacion.gov.co

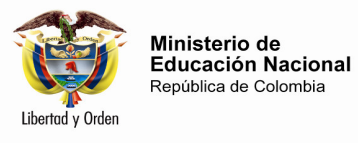

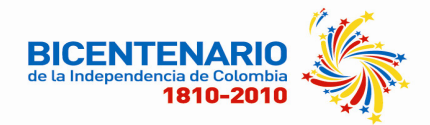

temporal o definitiva del programa de maestría argumentando las razones del retiro, para efectos de condonación o no del crédito por parte de la Junta Administradora del Fondo

En caso de incumplimiento de alguna de estos compromisos, el crédito se convierte en un crédito **reembolsable** con las condiciones y características establecidas por el ICETEX para estos casos.

# **PROCESO DE INSCRIPCIÓN Y ASIGNACIÓN DEL CRÉDITO CONDONABLE**

El proceso para la asignación del crédito condonable requiere de tres procesos previos, **INDEPENDIENTES** entre sí, pero que deben realizarse por parte del maestro de manera **paralela**:

- a) El docente interesado gestiona su proceso de inscripción y admisión con la Universidad de la Sabana, en el programa de maestría dispuesto en esta convocatoria. (http://fld.unisabana.edu.co:8080/master/)
- b) De manera **simultánea**, el docente interesado se inscribe ante el ICETEX para solicitar el crédito condonable por el 30%. Para ello los aspirantes entran al portal web de ICETEX (www.icetex.gov.co) enlace FONDOS EN ADMINISTRACION e inscribirse tanto al formulario del aspirante como registrar los datos de su deudor solidario en el correspondiente formulario. El docente interesado hace su registro en línea http://www.mineducacion.gov.co/formacion\_posgradual
- c) en la pagina del Ministerio de Educación Nacional, adjuntando en formato PDF los siguientes documentos:
	- Fotocopia de la cédula de ciudadanía
	- Fotocopia de recibo de servicio público (que incluya dirección de residencia y estrato)
	- Certificación de la secretaría de educación que incluya: tipo de vinculación, tiempo de servicio e institución donde labora, especificando si está ubicada en un sector rural o zona de difícil acceso
	- Fotocopia de acto administrativo donde se indique el grado de escalafón
	- Ultima evaluación de desempeño (docentes decreto de profesionalización docente 1278 de 2002)

La información contenida en los documentos presentados estará sujeta de verificación.

### **RECOMENDACIONES PARA EL REGISTRO EN LÍNEA EN LA PAGINA DEL MINISTERIO DE EDUCACIÓN**

Antes de hacer el Registro en línea paso a paso, asegúrese de contar con la siguiente información:

- Datos personales
- Tener usuario y Contraseña de Colombiaaprende (www.colombiaaprende.edu.co)
- Datos de la Secretaria de Educación a la cual está adscrito (a)
- Acto Administrativo de Escalafón y Nombramiento en propiedad
- Información Académica
- Experiencia profesional
- Documentación solicitada escaneada en Archivos formato PDF
- Cuando cuente con toda la información ingrese al link http://www.mineducacion.gov.co/formacion\_posgradual
- Calle 43 No. 57-14 Centro Administrativo Nacional, CAN, Bogotá, D.C. PBX: (057) (1) 222 2800 www.mineducacion.gov.co • Una vez ingrese a la plataforma deberá leer detenidamente las condiciones de la

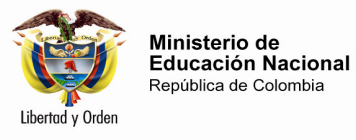

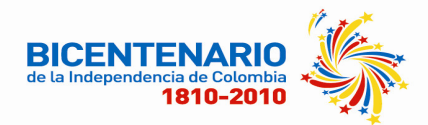

convocatoria y aceptarlas. Diligencie el formulario de inscripción, adjunte la documentación y envíela. Usted puede guardar su información y modificarla siempre y cuando no haya dado Click en "Enviar" Tenga en cuenta algunas recomendaciones:

- Asegúrese de digitar correctamente su número de cédula y los datos que deba ingresar manualmente.
- Revise todo los datos registrados antes de enviar. Una vez enviada la información no hay posibilidad de cambio o modificación.
- Verifique que ha adjuntado Toda la documentación en formato PDF.

# **INFORMACIÓN DE INTERÉS**

Ésta información le puede ser útil al momento de adjuntar sus archivos en su registro en línea.

## **COMO CREAR UN ÚNICO ARCHIVO PDF**

Para la construcción de un archivo PDF sugerimos el siguiente link que contiene un tutorial del Adobe Acrobat que le permite crear un archivo PDF:

http://www.imprimaonline.com/index.php?cont=tutoriales&tutorial=pdf

Es posible también que desde su PC se pueda seguir la siguiente ruta:

- Escanee la documentación solicitada.
- Pegue las imágenes en un documento en Word y verifique que hayan quedado legibles.
- Guarde el documento con su nombre completo en minúsculas y sin espacios.
- En la opción imprimir, en impresora seleccione la opción "Cute PDF Writer" y haga click en Aceptar. Inmediatamente le aparecerá la opción de "Guardar".
- Guárdelo con su nombre completo y sin espacios. Verifique que la extensión del archivo sea *.pdf* de lo contrario el sistema no lo cargará.
- Adjunte los archivos en el formulario en línea.

Cualquier inquietud no dude en contactarnos la 2222800 Ext. 2117 o al siguiente correo electrónico: ymoscoso@mineducacion.gov.co